## 知 云桌面客户端新版本如R0222P05、较老版本如E0207/E0208、老版本如E01 XX 终端释放分别怎么操作?

**[杨海严](https://zhiliao.h3c.com/User/other/568)** 2019-09-25 发表

## 问题描述

Q:云桌面客户端新版本如R0222P05、较老版本如E0207/E0208、老版本如E01XX 终端释放分别怎 么操作?

## 解决方法

A:

(1)云桌面客户端新版本如R0222P05 释放密码:h3c.com,可以通过管理页面查看和修改

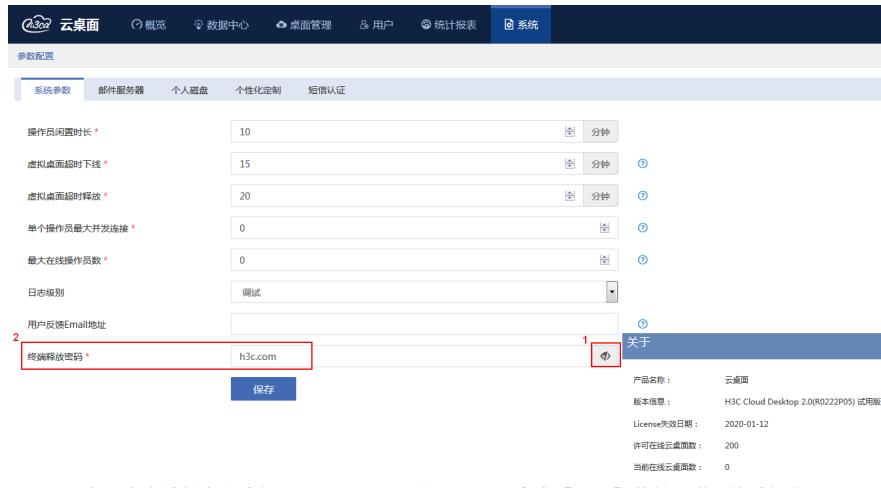

(2) 云桌面客户端较老版本如E0207/E0208:在登录页面点击【设置】菜单,进入终端操作页面,

点击【终端释放】后,输入密码【VDIClient2017】后即可返回本地操作系统。

(3) 云桌面客户端老版本如E01X:Ctrl+Alt+Delete即可进入本地系统